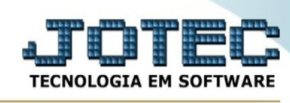

## **Atribuí estoque mínimo/máximo/compra**

Para entrar na tela atribuí estoque mínimo/máximo/compra:

- Abrir menu **Atualização** na tela principal.

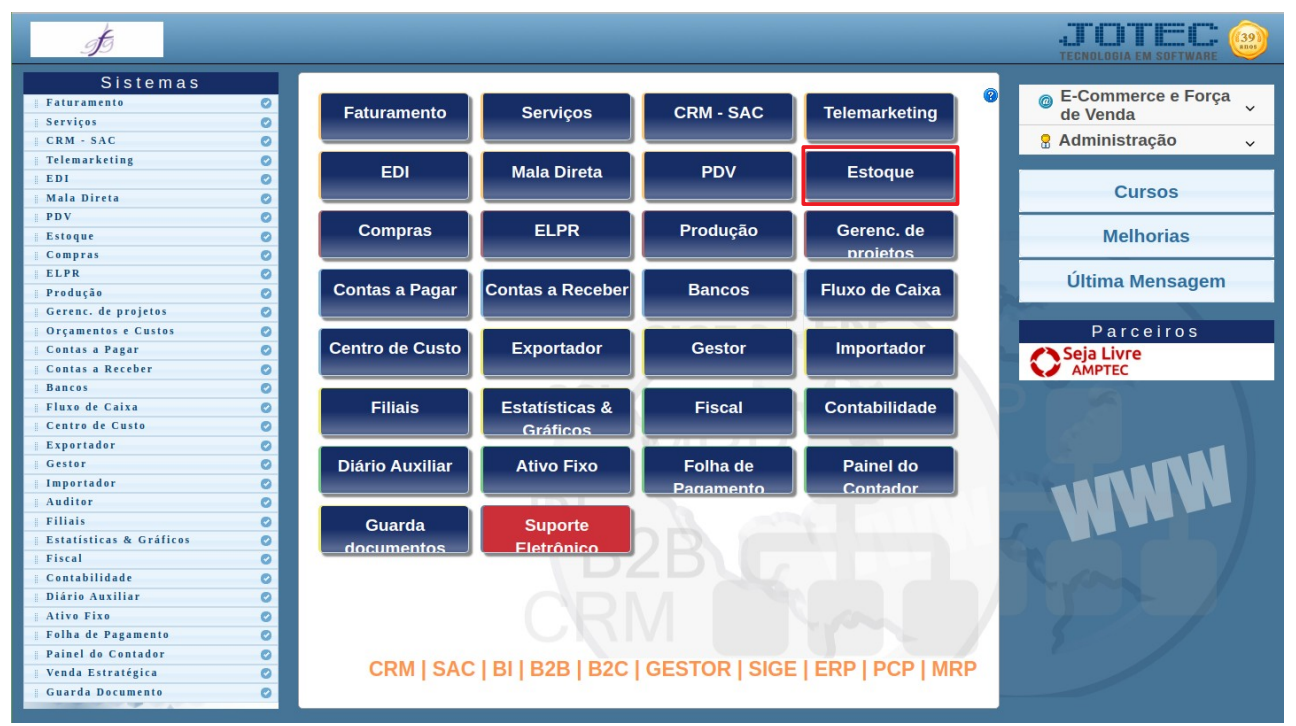

## Clicar no item **Atribuí estoque mínimo/máximo/compra.**

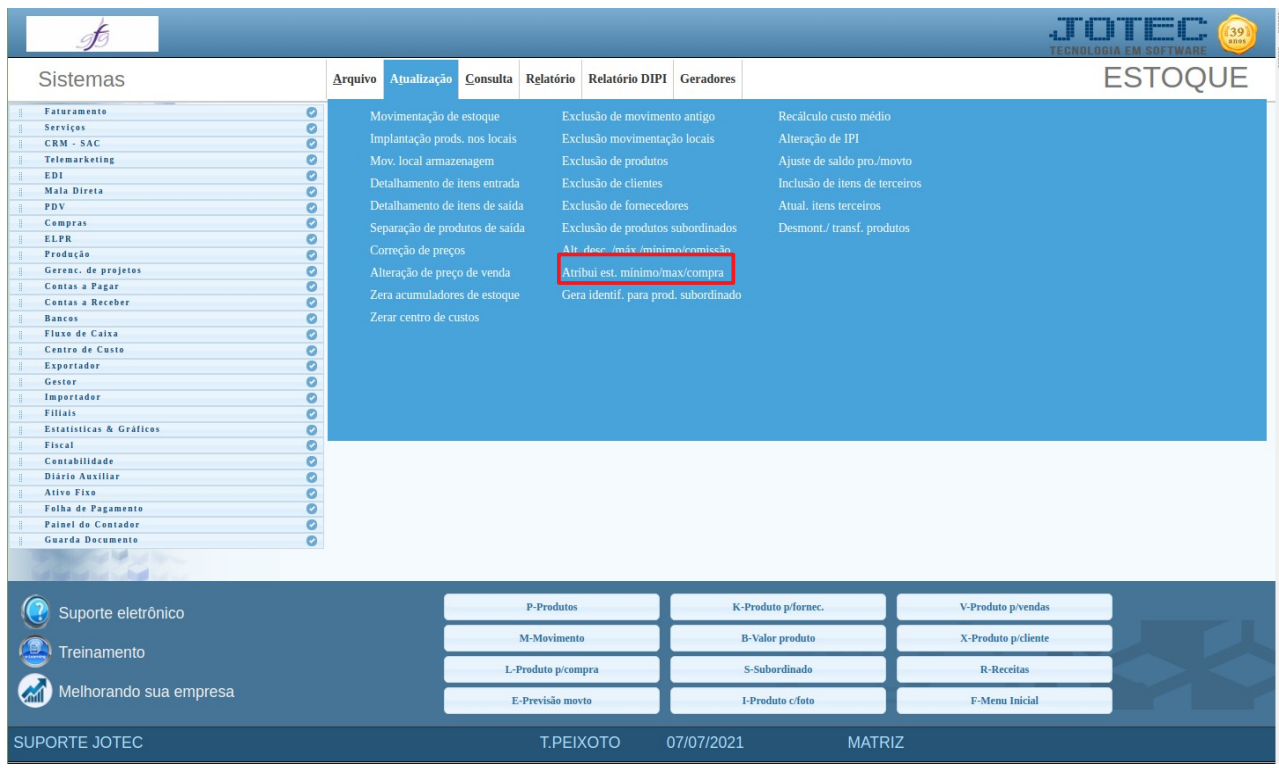

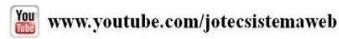

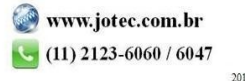

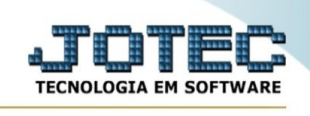

## - Aparecerá a tela:

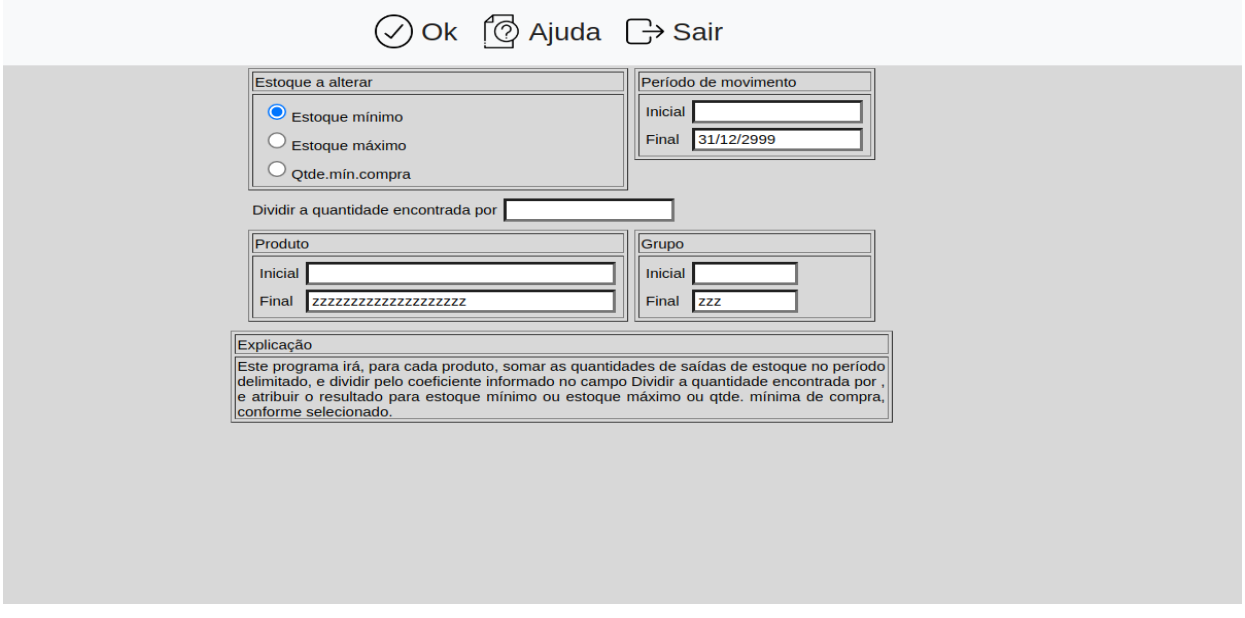

Explicação: Este programa irá, para cada produto, somar as quantidades de saídas de estoque no período delimitado, e dividir pelo coeficiente informado no campo "Dividir a quantidade encontrada por", e atribuir o resultado para estoque máximo ou quantidade mínima de compra, conforme selecionado.

**Estoque a alterar :Estoque mínimo**: Selecione para atualizar a quantidade de estoque mínimo dos produtos.

**Estoque máximo**: Selecione para atualizar a quantidade de estoque máximo dos produtos.

**Qtde.mín.compra**: Selecione para atualizar a quantidade mínima de compra dos produtos.

**Período de movimento :**Informar a data inicial e final a ser considerada para encontrar a quantidade total de saídas. Para considerar todas as datas de movimento, deixar o campo inicial em branco e o final preenchido com a data padrão informada pelo sistema.

## **Dividir a quantidade**

**encontrada por :**Informar neste campo o coeficiente a dividir pela soma das quantidades de saída do produto no período.

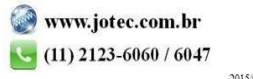

You www.youtube.com/jotecsistemaweb

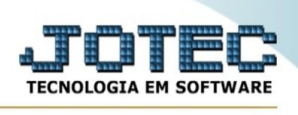

**Produto :**Informar o código do produto inicial e final a ser considerado no processamento. Para considerar todos os produtos, deixar o campo inicial em branco e o final preenchido com letras Z, conforme o padrão informado pelo sistema.

**Grupo :**Informar o código do grupo inicial e final a ser considerado no processamento. Para considerar todos os grupos, deixar o campo inicial em branco e o final preenchido com letras Z, conforme o padrão informado pelo sistema.

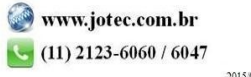